Click Scan to find your wireless Internet connection. After the list appears, select the connection and click Connect.

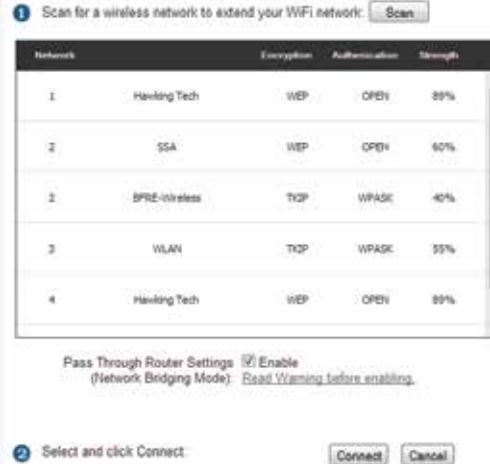

The Setup Wizard will now prompt you to automatically configure your IP settings (recommended) and enter a security key if the network you are connecting to is an encrypted network. Enter the key and click Continue.

If you do not know the security key of the network you are connecting to, consult your network administrator.

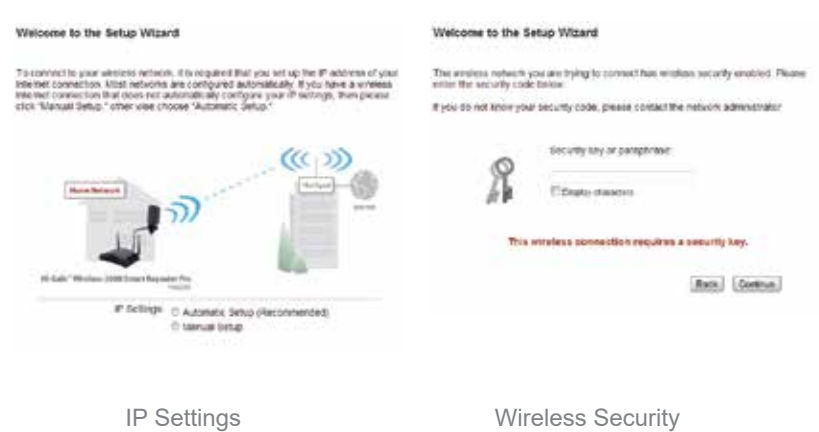

The setup of your Repeater is now complete. If you wish to change the name (SSID) of your home/office wireless network (Smart\_Repeater\_Pro) you may do so here.

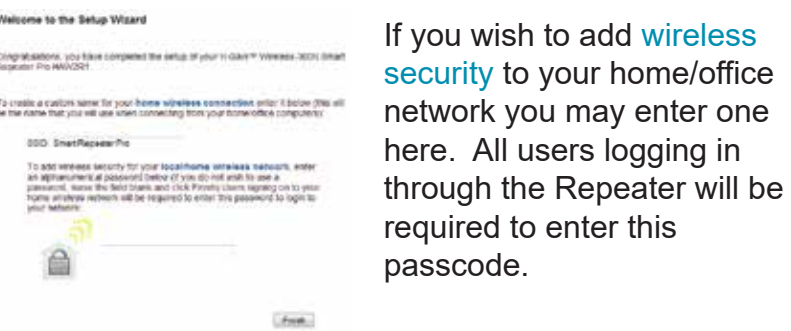

Click Finish to complete your setup then click Apply to confirm settings and reboot. During the reboot, your computer may be disconnected. If it is, reconnect and then test the internet connection.

The HAW2R1 has many additional setup features. To access these settings you may click on any of the main menu tabs located on the interface: General Setup, Status and Tools.

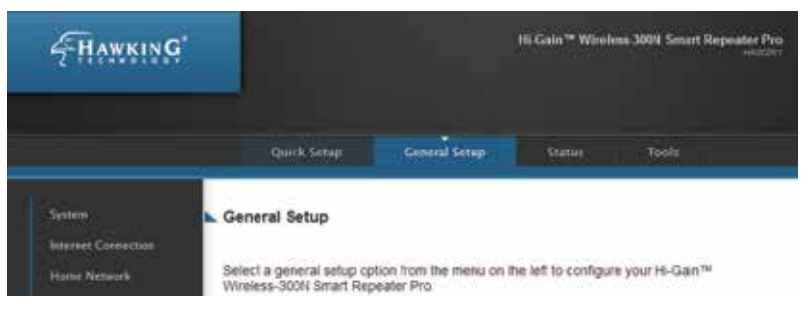

For more information on the advanced features and settings of the Hi-Gain Wireless-300N Smart Repeater Pro please refer to the User's Manual located on the CD-ROM.

### TECHNICAL SUPPORT

Tel: 1.888.202.3344 E-mail: techsupport@hawkingtech.com

© 2010 Hawking Technologies, Inc. All rights reserved.

www.hawkingtech.com

Your Hi-Gain Wireless-300N Smart Repeater Pro should be placed in an optimal location in your home or office to obtain the best performance. Find a location that is closest to the wireless Internet connection that you are trying to connect to.

**Make sure the Repeater is placed in a location where it can receive a strong signal from your desired wireless Internet connection. The Repeater will not work without a signal that it can repeat.**

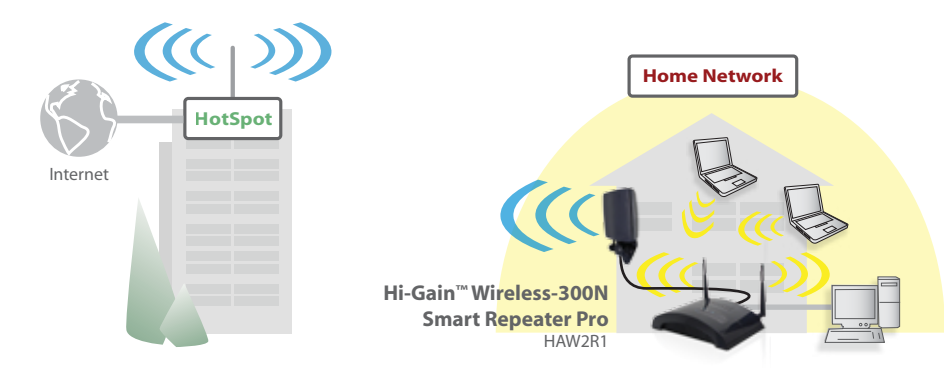

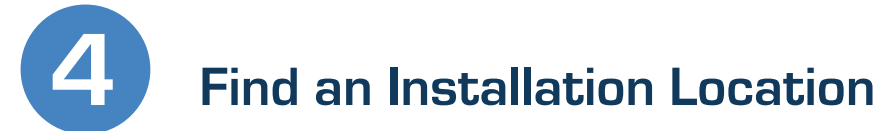

## **2 Accessing your Smart Repeater for Initial Configuration**

**3 Configuration Settings**

### **A. Attach the Antennas to the Repeater.**

Locate the three antennas provided with the Repeater and attach them to the Hi-Gain Wireless-300N Smart Repeater Pro. The two 3dBi antennas (the smaller black ones) should be placed on "Antenna 1" and "Antenna 2" (Grey Label). The 13dBi antenna should be placed on the "Internet Antenna" (Green Label). This is the antenna that will be aimed at your Internet Source.

#### **B. Plug in the Power Adapter.**

When you have completed the antenna setup, plug the included power adapter into the nearest power outlet.

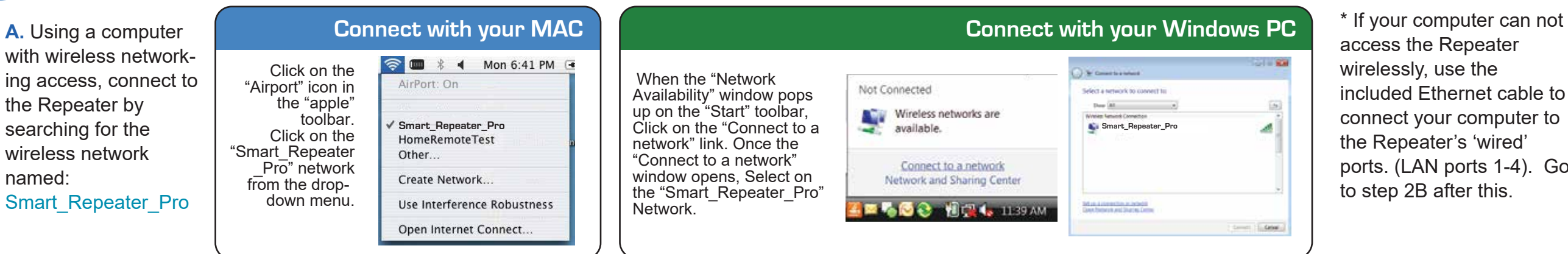

access the Repeater wirelessly, use the included Ethernet cable to connect your computer to the Repeater's 'wired' ports. (LAN ports 1-4). Go to step 2B after this.

**B.** Using the same computer, open a web browser and type in the following web address in the web address bar:

#### **http://setup.hawkingtech.com**

(If the above address fails use the following address in your web browser address bar: http://192.168.5.200)

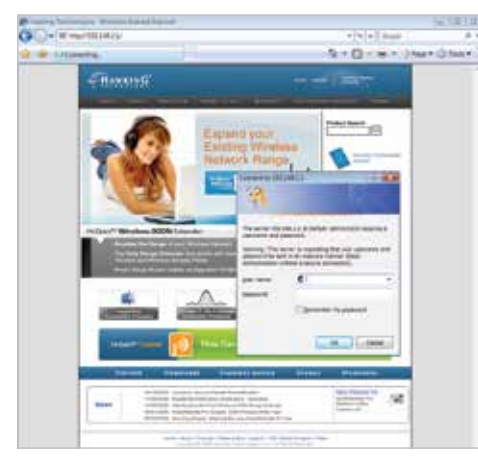

Once the page loads, enter the following login information:

Login: admin Password: 1234

Click Login to continue.

If the signal strength is low or your network does not appear, you may need to readjust your location of your Repeater or the position of its antennas. Click Scan to try again. Click Connect to continue.

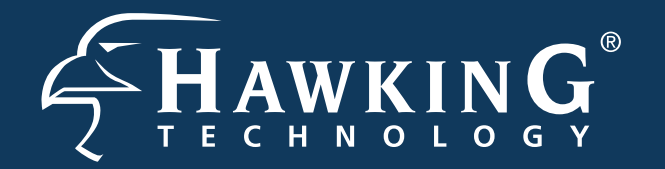

# QUICK INSTALLATION GUIDE

Part No. HAW2R1 Hi-Gain<sup>™</sup> Wireless-300N Smart Repeater Pro

# **Start Here**

### **1 Hardware Setup**

**Package Contents**

•1x Wireless-300N Smart Repeater Pro

•1x Power Adapter •1x Ethernet Cable •1x Setup CD-ROM •2x 3dBi Wi-Fi Antennas •1x 13dBi Directional Antenna

**Requirements**

•Wired or Wireless Internet Connection •Computer with Wireless or Wired Access

•Power Outlet

•Hi-Gain Antenna (Optional Upgrade)

## **Different Ways to Use Your Hi-Gain™ Wireless-300N Smart Repeater Pro**

© 2015 Hawking Technologies, Inc. All rights reserved. All trademarks herein are the property of their respective owners. Apple and Mac are registered trademarks of Apple Computer, Inc. No affiliation implied or expressed.

**Technical Support: 1.888.202.3344 or techsupport@hawkingtech.com www.hawkingtech.com** 

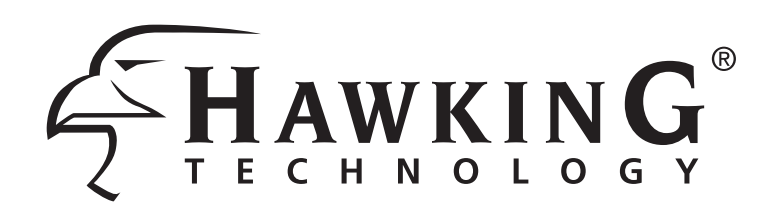

# **Application Guide**

**Hi-Gain™ 15dBi Outdoor Omni-Directional Antenna** HAO15SIP

**Hi-Gain™ 14dBi Outdoor Directional Antenna Kit**  HAO14SDP

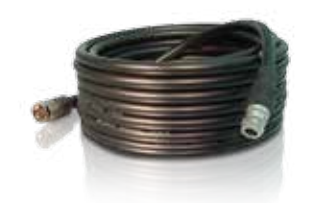

**N-Plug Outdoor Cable Extension 30 feet** (for Outdoor Antenna kits) HAC30N

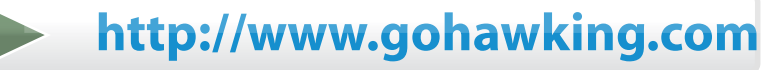

**To purchase Hawking Hi-Gain Antennas and Accessories, visit** 

- Connect to camp ground wireless Internet connections to provide Internet access within your RV
- Use Hi-Gain antennas for more distance in connecting to wireless hotspots while on the road or while parked
- Connect to an on shore wireless Internet connection to provide wireless Internet access for your boat or yacht
- Access available Internet connections to browse the Internet while close to shore
- Use Hi-Gain antennas to increase connection distance to on-shore wireless Internet sources

## **RV FOR YOUR RV**

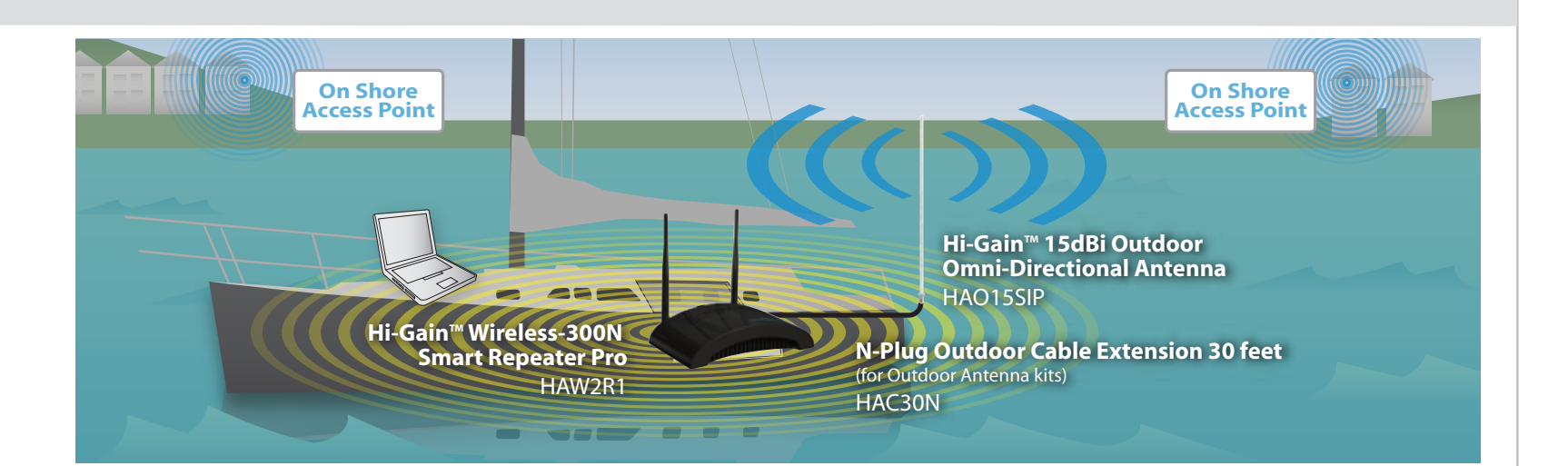

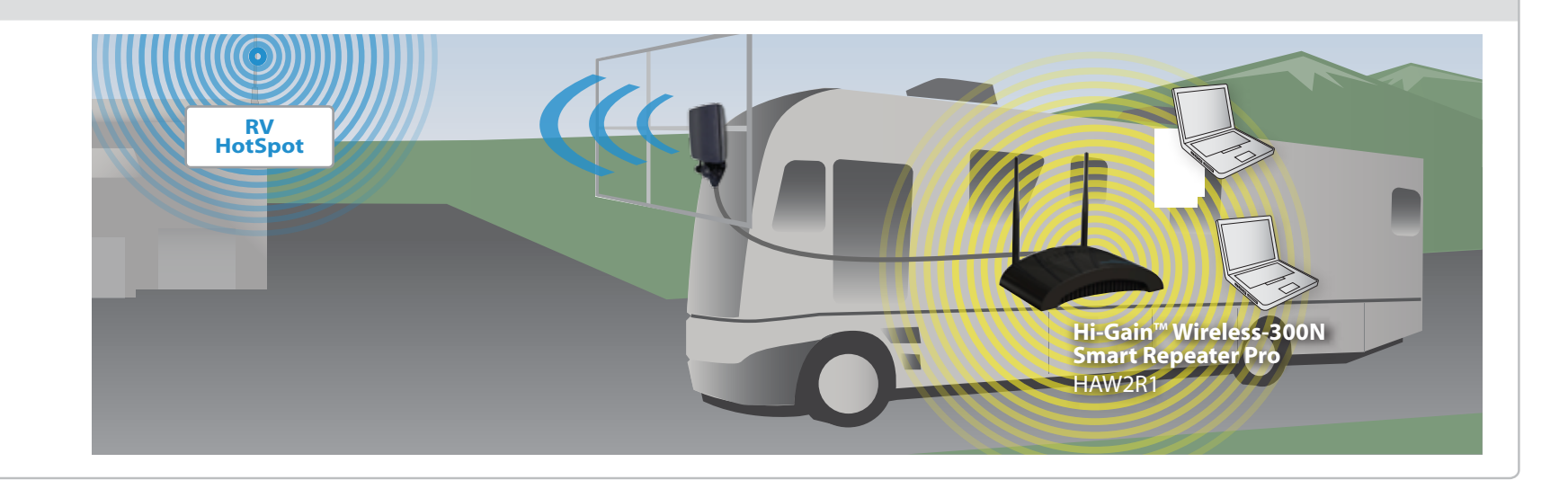

### Hawking Hi-Gain<sup>™</sup> Antennas and Accessories (Sold Separately, More Products Available Online)

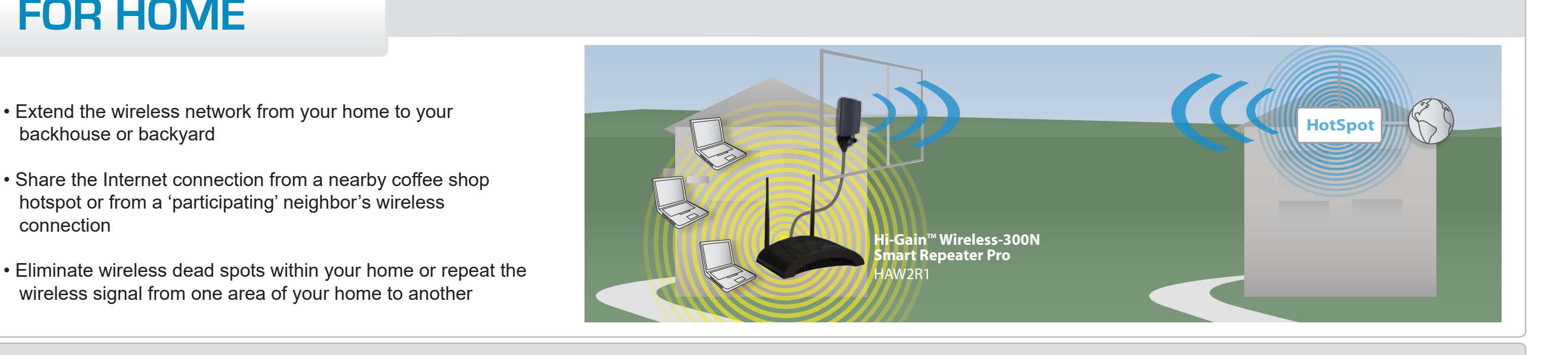

# **FOR OFFICE**

- backhouse or backyard
- Share the Internet connection from a nearby coffee shop hotspot or from a 'participating' neighbor's wireless connection
- Eliminate wireless dead spots within your home or repeat the wireless signal from one area of your home to another

## **FOR HOME**

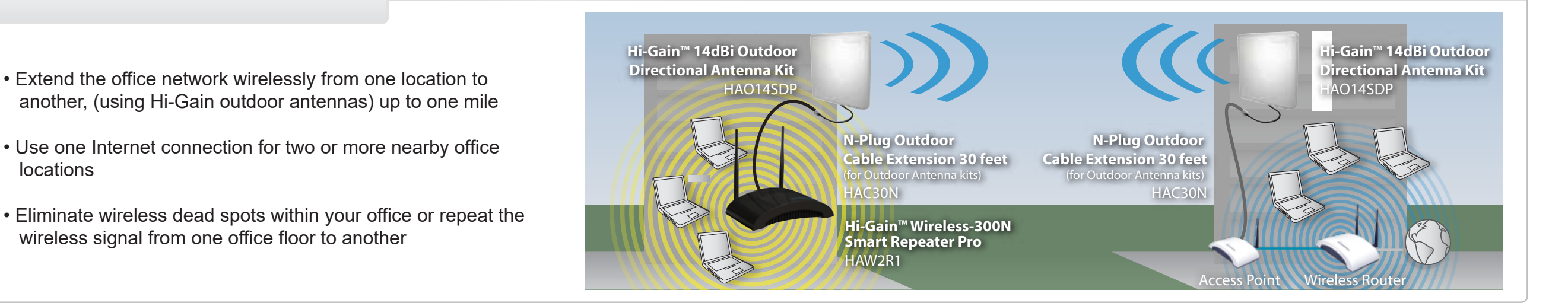

# **FOR MARINERS**

- another, (using Hi-Gain outdoor antennas) up to one mile
- Use one Internet connection for two or more nearby office locations
- Eliminate wireless dead spots within your office or repeat the wireless signal from one office floor to another